### Scientific and Techincal Computing

Introduction to Linux shell environment.

Elliot S. Menkah, Ph.D

National Institute for Mathematical Sciences, Ghana. Kwame Nkrumah University of Science and Technology, Ghana. ICTP, Trieste.

October 25, 2022

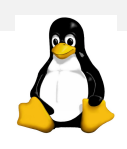

What's Scientific Computing and Why Linux?

#### Using computers to analyze and solve problems

- Eg. Automating daunting and repetitive task such as huge-size matrix vector operations.
- It allows the study of mathematical models of physical phenomena.
- It is used to find optimal system parameters.
- Experimentalists use computers to control experiments and to gather relevant data.

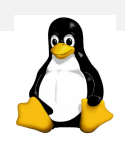

What's Scientific Computing and Why Linux?

- Using computers to analyze and solve problems
	- Eg. Automating daunting and repetitive task such as huge-size matrix vector operations.
- $\bullet$  It allows the study of mathematical models of physical phenomena.
- It is used to find optimal system parameters.
- Experimentalists use computers to control experiments and to gather relevant data.

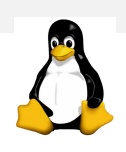

What's Scientific Computing and Why Linux?

- Using computers to analyze and solve problems
	- Eg. Automating daunting and repetitive task such as huge-size matrix vector operations.
- It allows the study of mathematical models of physical phenomena.
- $\bullet$  It is used to find optimal system parameters.
- Experimentalists use computers to control experiments and to gather relevant data.

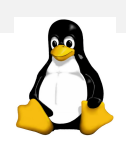

What's Scientific Computing and Why Linux?

- Using computers to analyze and solve problems
	- Eg. Automating daunting and repetitive task such as huge-size matrix vector operations.
- It allows the study of mathematical models of physical phenomena.
- It is used to find optimal system parameters.
- Experimentalists use computers to control experiments and to gather relevant data.

### Linux Command Line - Outline

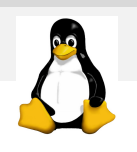

- **•** File system
	- Linux File system
- **•** Basic Operations
	- Basic Commands
	- File operations
	- User Environment
	- Access Control
	- Process Management
	- Network Management
- **•** Text Editor
	- Vim
- Shell Tools & Programs - Shell Program
- **•** Shell Programming
	- Bash Scripting
	- Variables
	- Statements
	- Conditionals
	- Control Sequence / Loops
	- Functions
- **•** Regular Expressions
	- Regular Expression

# Linux Command Line - File system

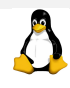

- Filesystem Types: ext2, ext3, ext4, reiserfs, vfat, xfs, nfs
- Devices: Block devices, Loop devices
- **·** Block Devices:
- inodes
- FHS: Filesystem Hierarchy Standard
- NFS: Network File System

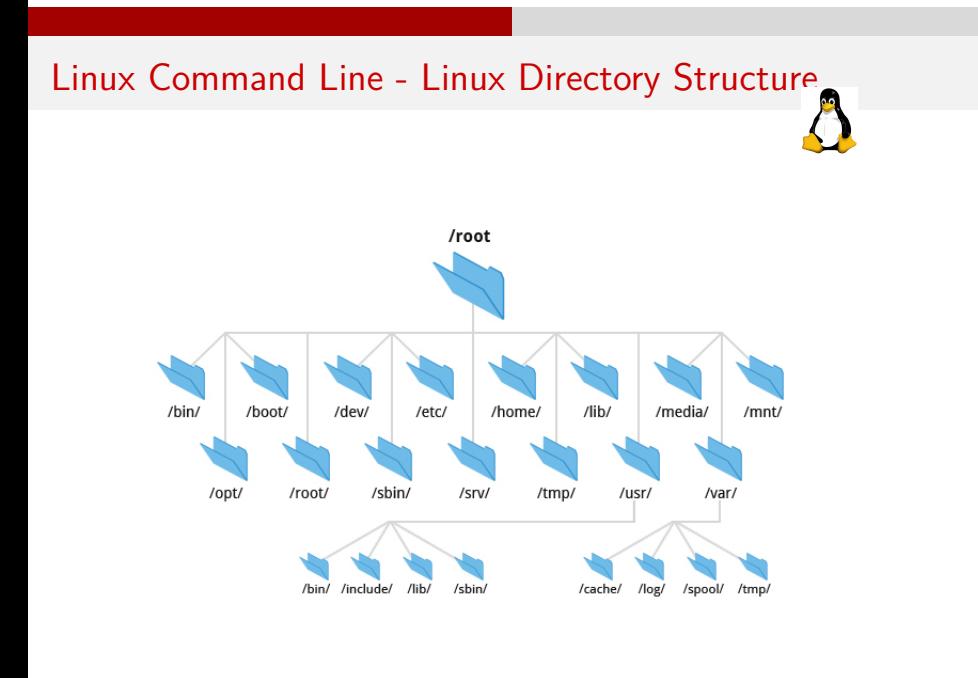

# Linux Command Line - Basic Operations

# A

#### **•** Basic Operations

- Basic Commands
- File operations
- User Environment
- Access Control
- Process Management
- Network Management

# Linux Command Line - Basic Commands

A

**ls**: list files **pwd**: present working directory **cd**: change directory **cat**: list file content **alias**: remap a command **date**: check or set date/time **uname**: OS info. version and architecture

# Linux Command Line - Basic Commands

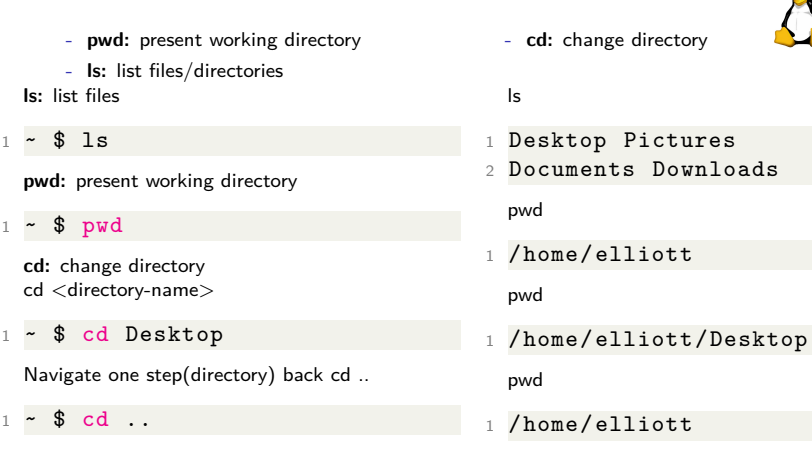

A

# Linux Command Line - Basic Commands

A

**touch**: create new files **mkdir**: create new directory **cp**: cp files & directories **mv**: relocate/move file & directories **rm**: delete files & directories

### Linux Command Line - Basic Commands ...

- **touch:** create a new file

- **mkdir:** create a new directory - **cp:** copy files & directories

Create a new file touch <filename> Eg.

 $1 - $$  touch file1 <sup>2</sup> ~ \$ touch file2

Create a new directory mkdir <directoryname> Eg. To create two directories called **dir1** and **dir2**

 $1 - $$  mkdir dir1  $2$   $\sim$  \$ mkdir dir2 dir4 dir5

Copy a file from a particular location to another cp <file-to-be-copied> <new-destination> Eg. Copy *file1* to directory called **dir1**

 $1 - $$  cp file1 dir1

Copy a directory from a particular location to another Copying is done **recursively**. [-r]  $cp - r$  <directory-to-be-copied $>$ <new-destination $>$ Eg. Copy *file1* to directory called **dir1**

. . . . . . . . . . . . . . . . . . . . . . . . . . . . . . . . . . . . . . . . 10 / 15

### Linux Command Line - Basic Commands ...

- **mv:** move/relocate/rename or a file/directory Move/Relocate a file/directory to a new location mv <file-to-be-moved> <new-destination> Eg. To place *file2* into **dir2**

#### $1$   $\sim$  \$ mv file2 dir2

<file-to-be-moved> and <new-destination> are actually **paths**. Linux allows relative paths Technically, the syntax below shows how it absolute paths works with mv

#### <sup>1</sup> ~ \$ mv /home/elliott/file2 /home/elliott/dir2

Rename a **file**  $mv$  <file-to-be-renamed $>$  <new-name $>$ Eg. To rename *file1* into **file3**

 $1$   $\sim$  \$ mv file1 file3

Rename a **directory** mv <directory-to-be-renamed> <new-name> Eg. To rename *dir1* into **dir3**

 $1 - $$  mv dir1 dir3

# Linux Command Line - Process Management

A

**ps:**: list processes **kill**: kill processes **top**: monitor processes **fuser**: find process owner

# Linux Command Line - User Environment

A

**env**: command to view user environment **export**: command to add to user environment **bashrc**: file to store user environment settings **profile**: file for global user environment settings. /etc/profile **tilde**: reference to current user

Linux Command Line - Basic Commands ...

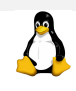

End of Basic Commands, thank you ...

End of talk

Thank you ...